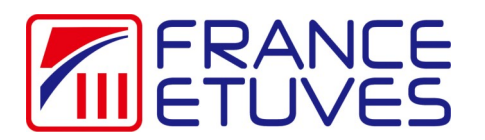

## **Control software Supervision C3000**

The software will allow an oven equipped with a C3000 controller to communicate with your computer. It requires an RS232 communication cable (ref 410739 available on our website ( <https://store.france-etuves.com/> ). The operation of the controller is described in the controller manual downloadable from the same website.

One software can only communicate with one oven.

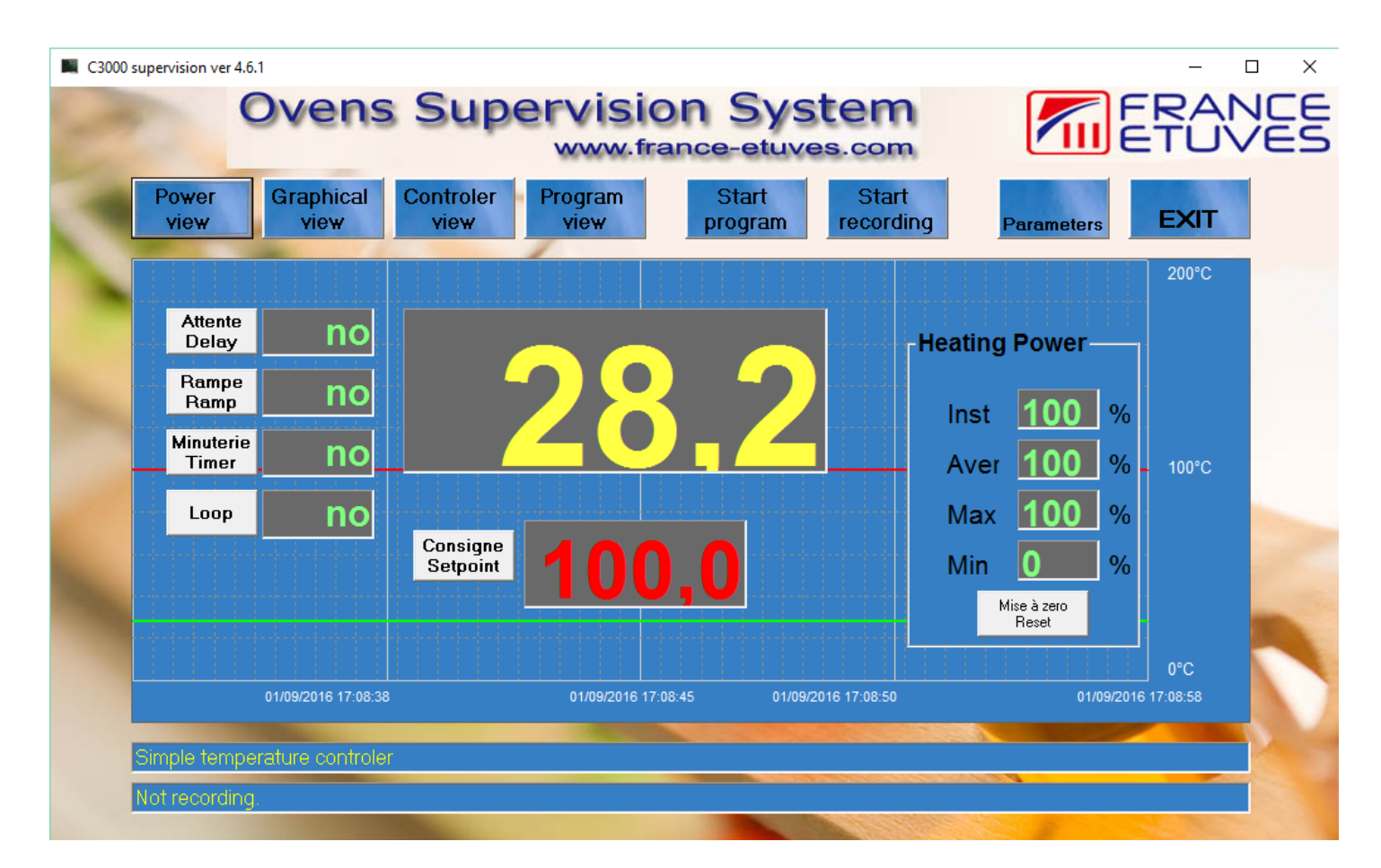

## Content

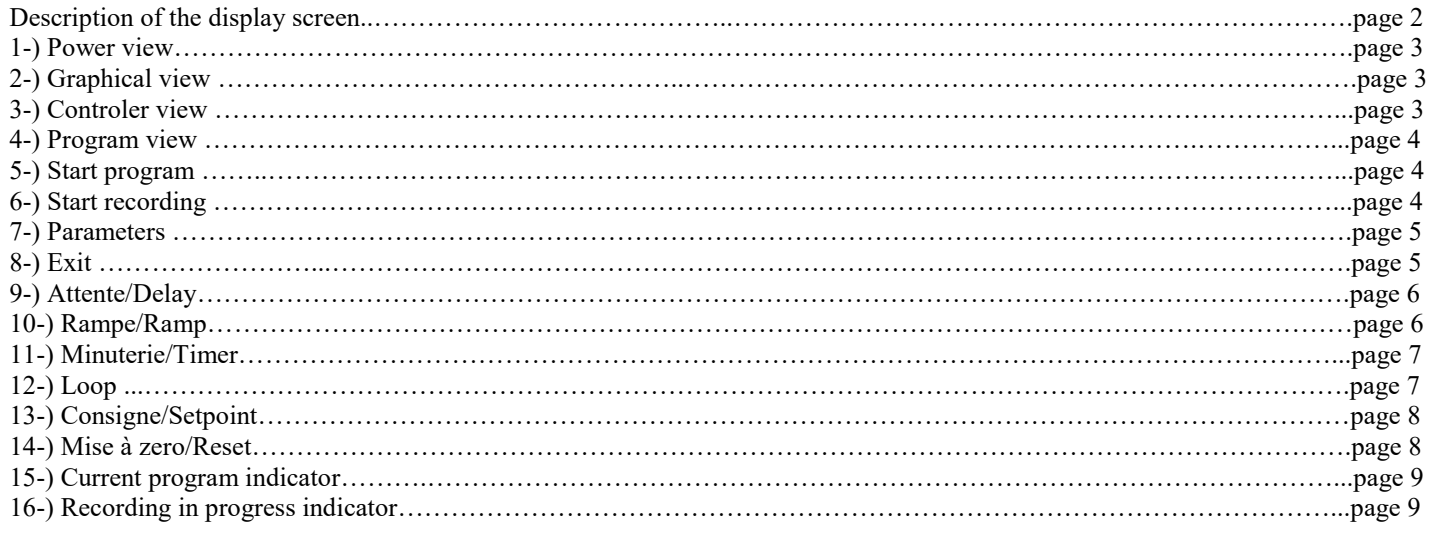

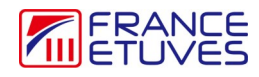

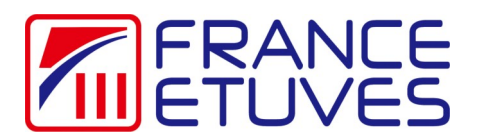

## **Control software Supervision C3000**

Description of the display screen:

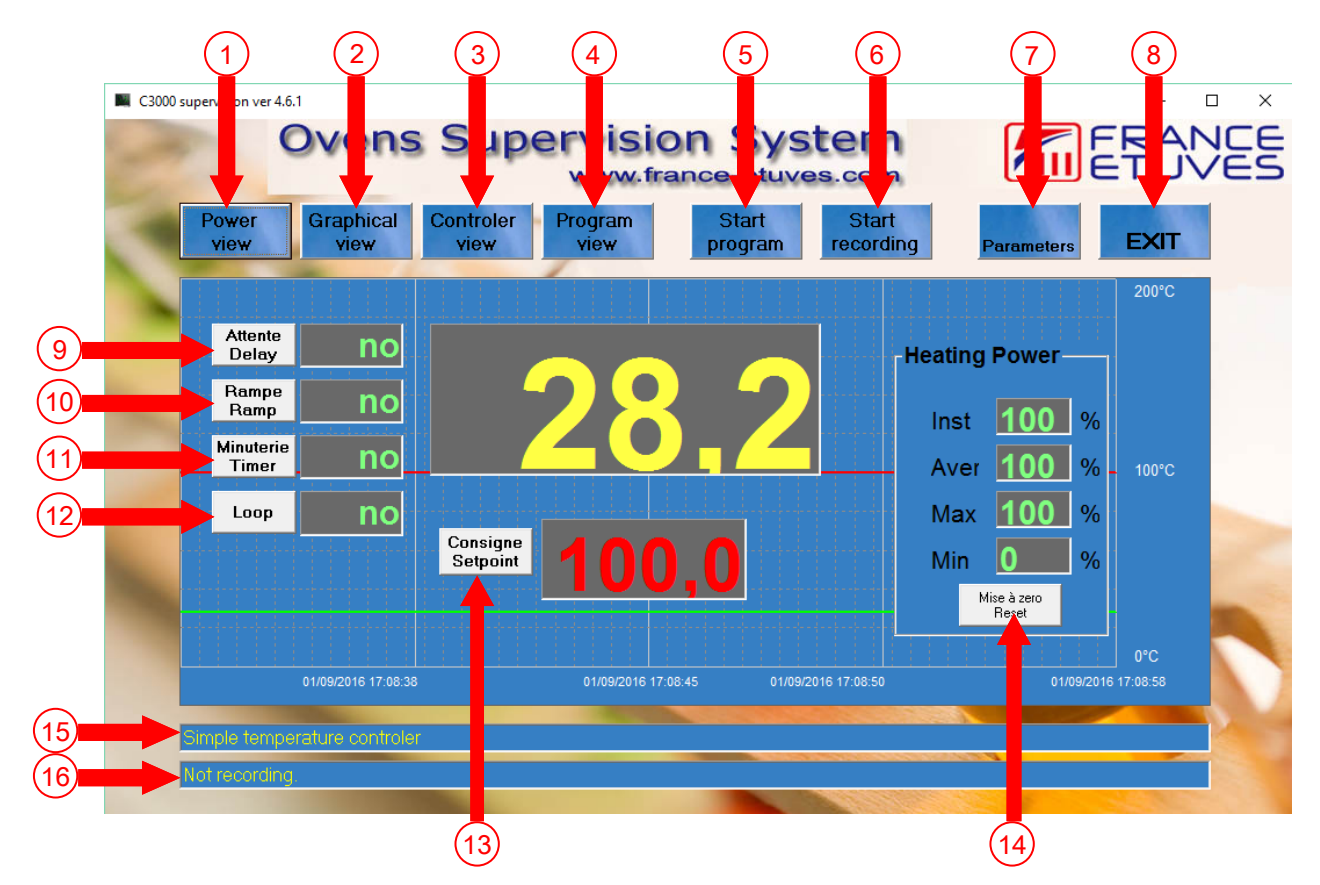

- 1- show or hide the power display
- 2- show or hide the temperature curve
- 3- show or hide display of controller data
- 4- show or hide program steps
- 5- program start
- 6– recording start
- 7- displays the window for modifying the software parameters
- 8– exits the program
- 9- allows to modify the value of the waiting time before heating
- 10- allows to modify the value of the heating ramp
- 11- allows you to change the value of the timer
- 12- allows you to loop the program
- 13- allows to modify the temperature set point value
- 14- resets the power recording values to zero
- 15– current program indicator
- 16– recording in progress indicator

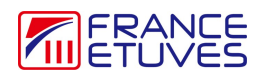

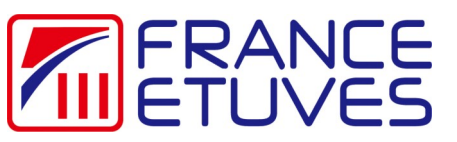

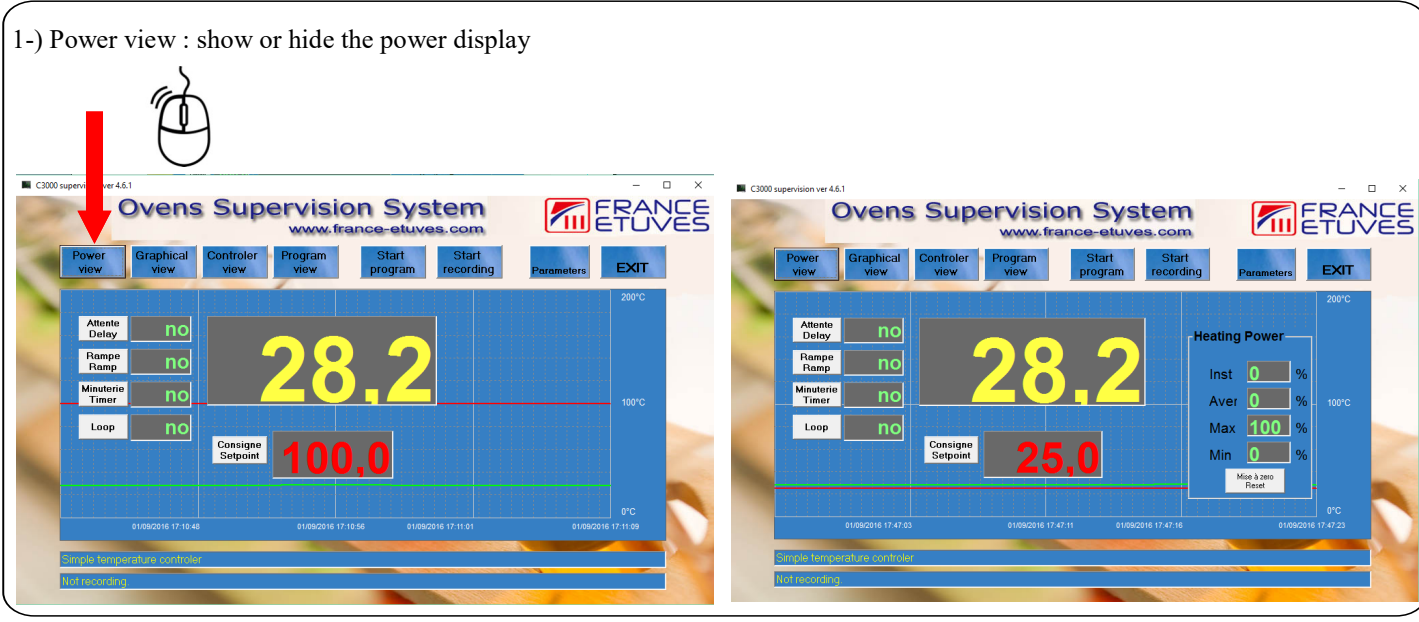

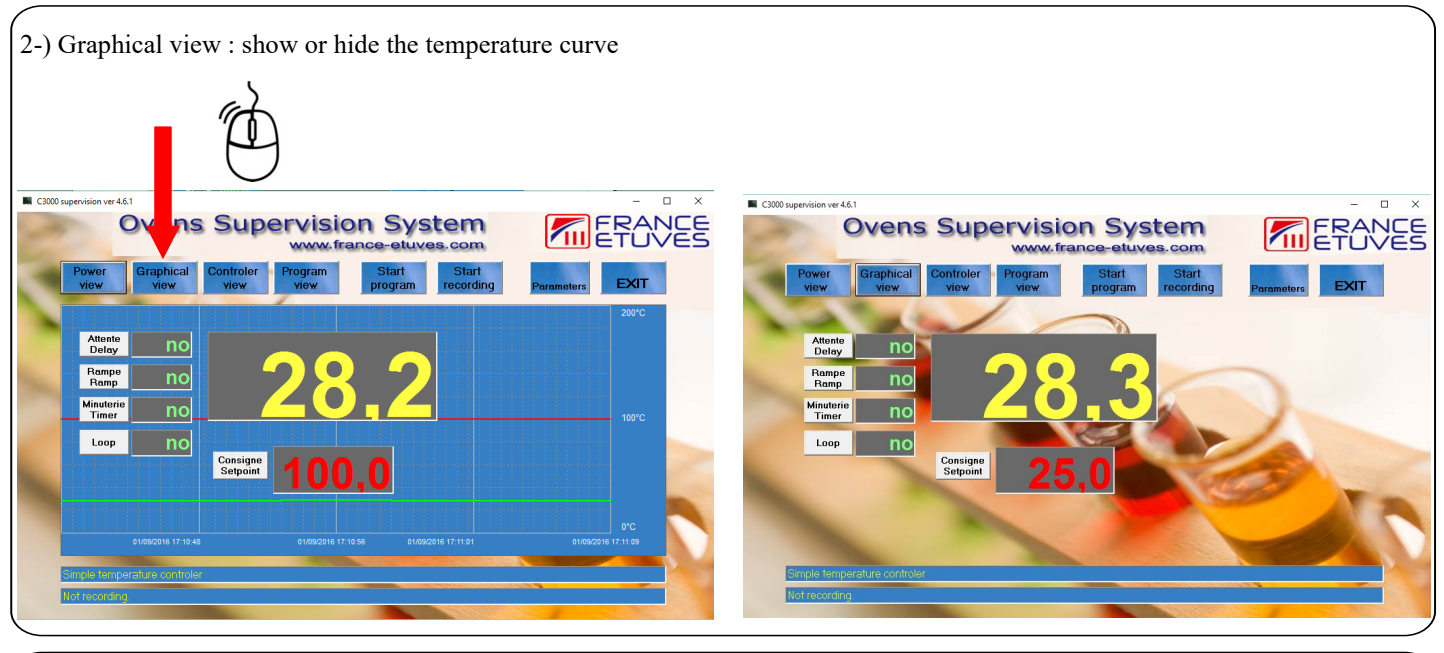

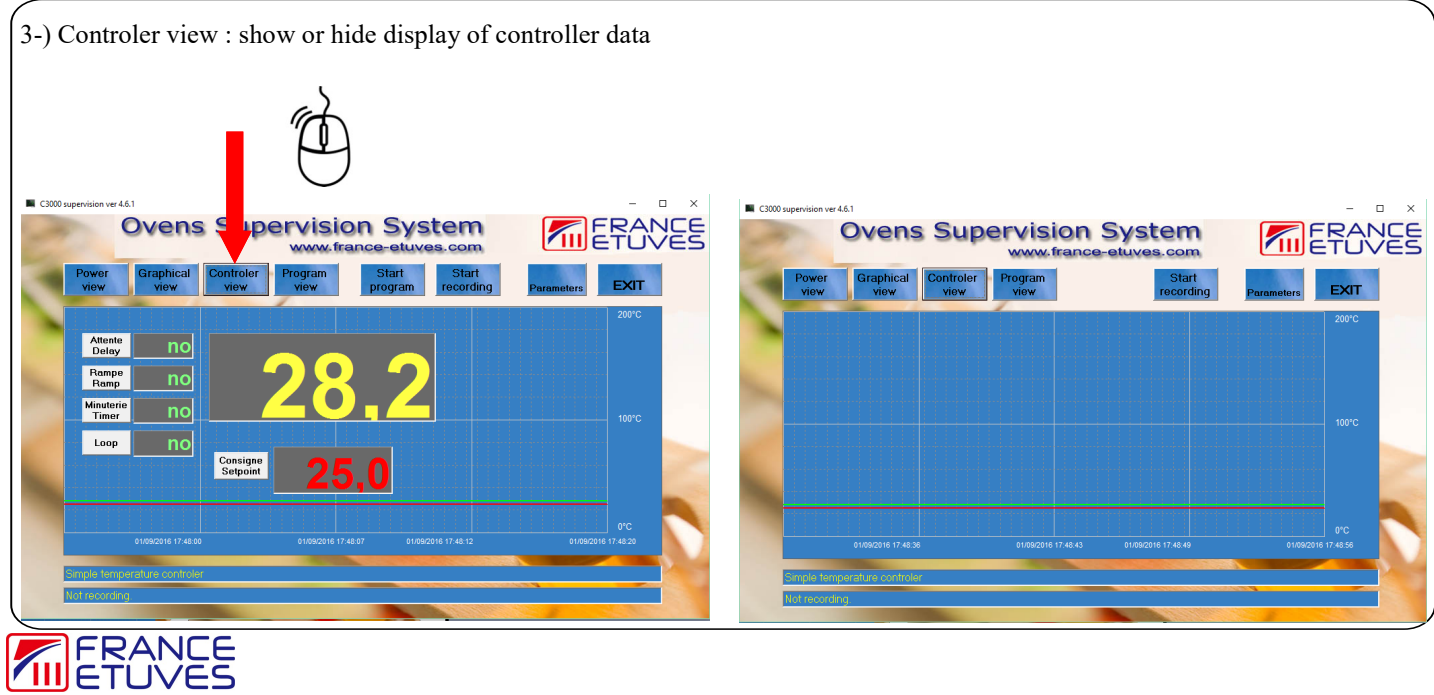

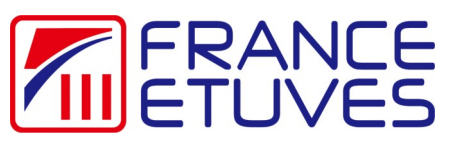

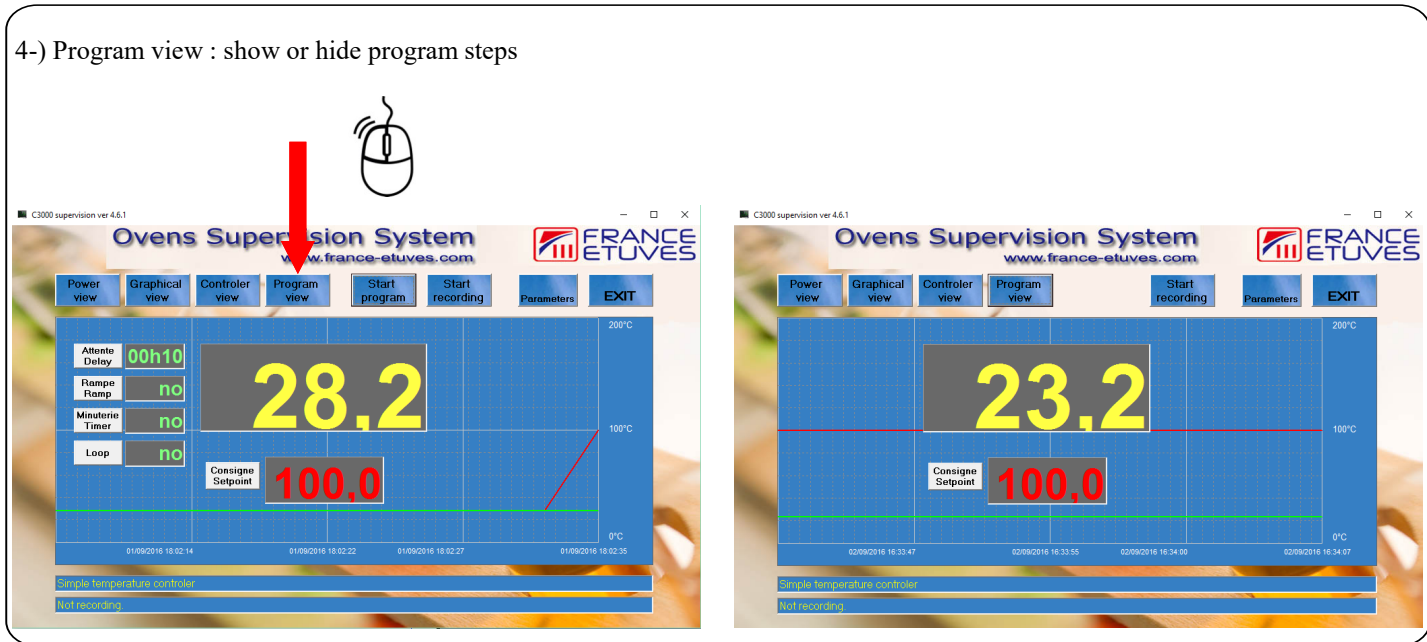

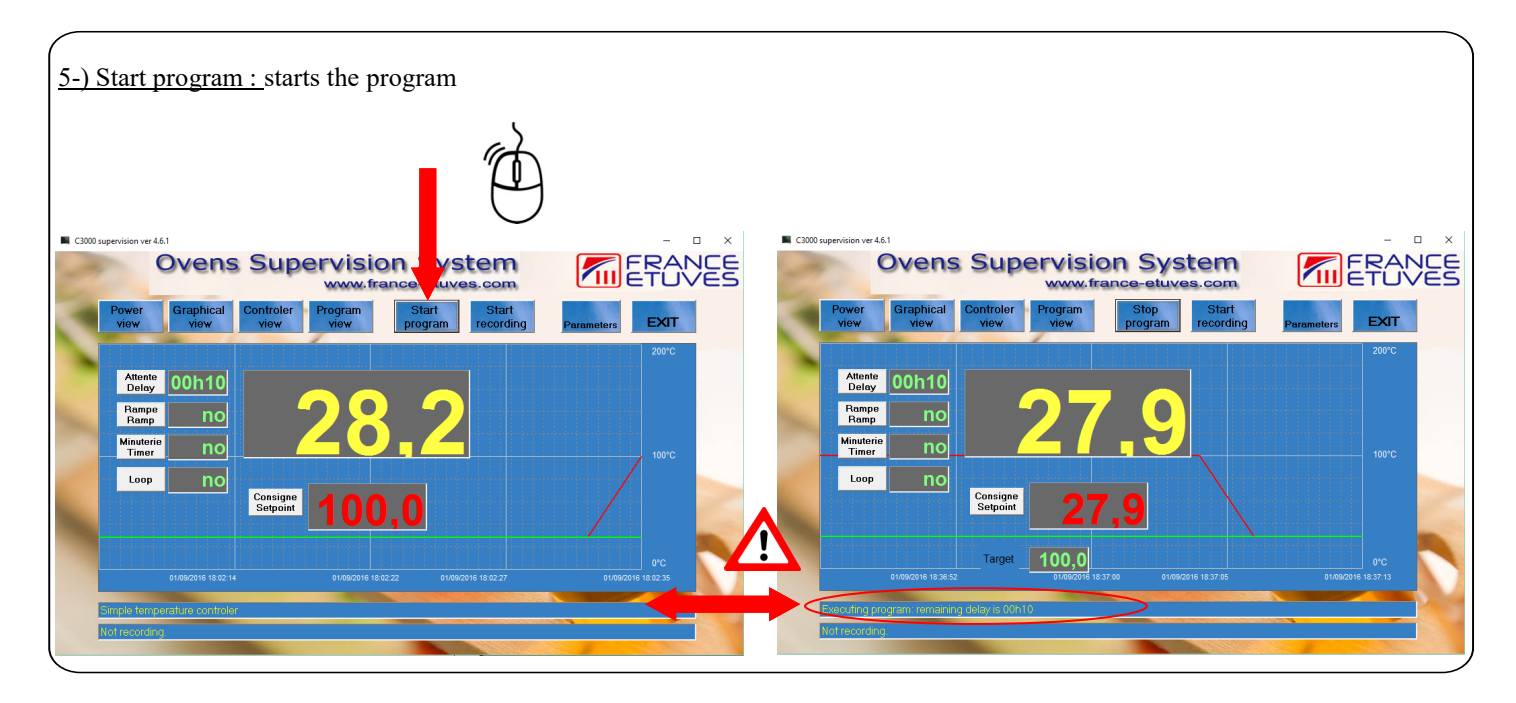

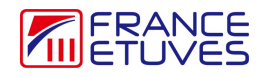

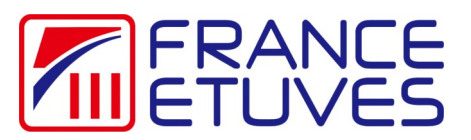

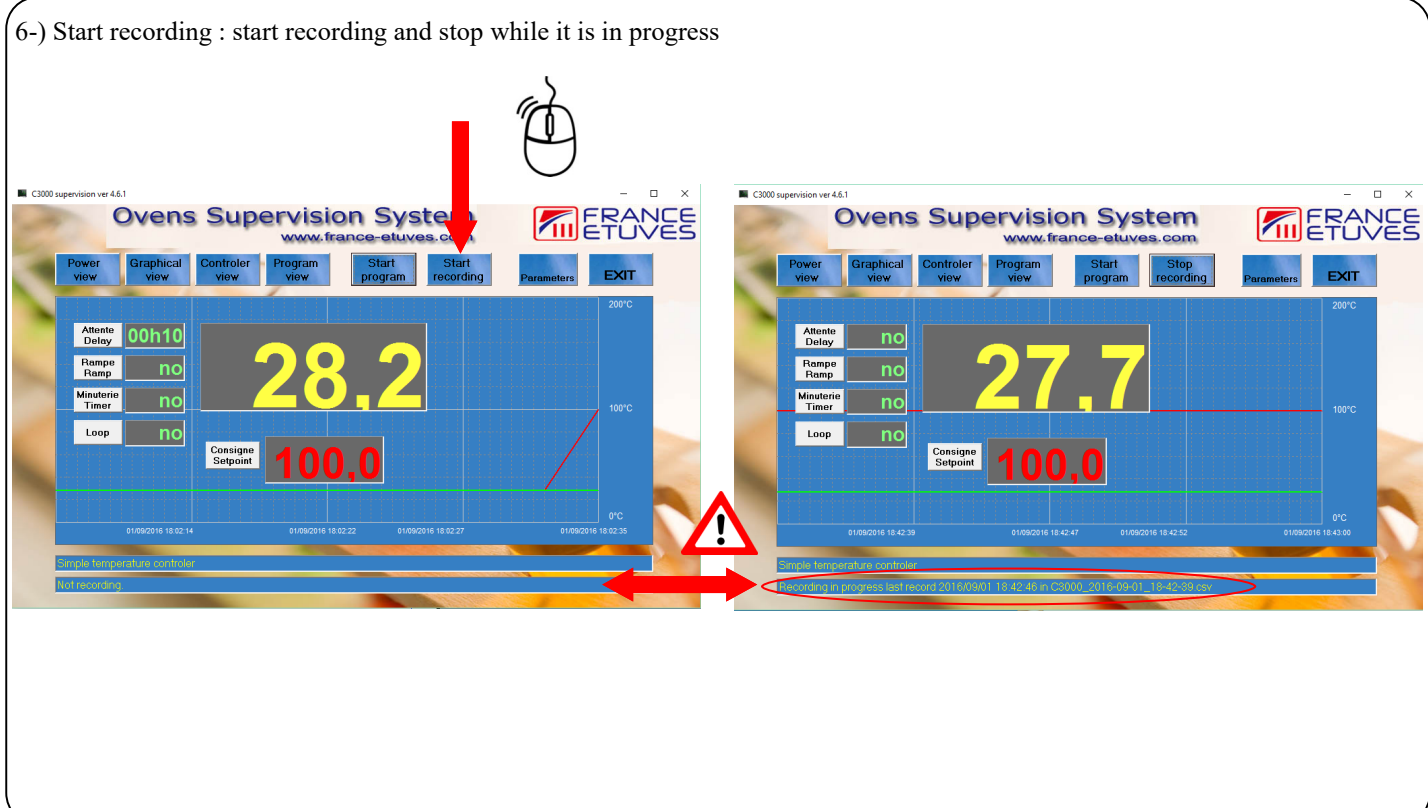

7-) Parameters : displays the window for modifying the software parameters

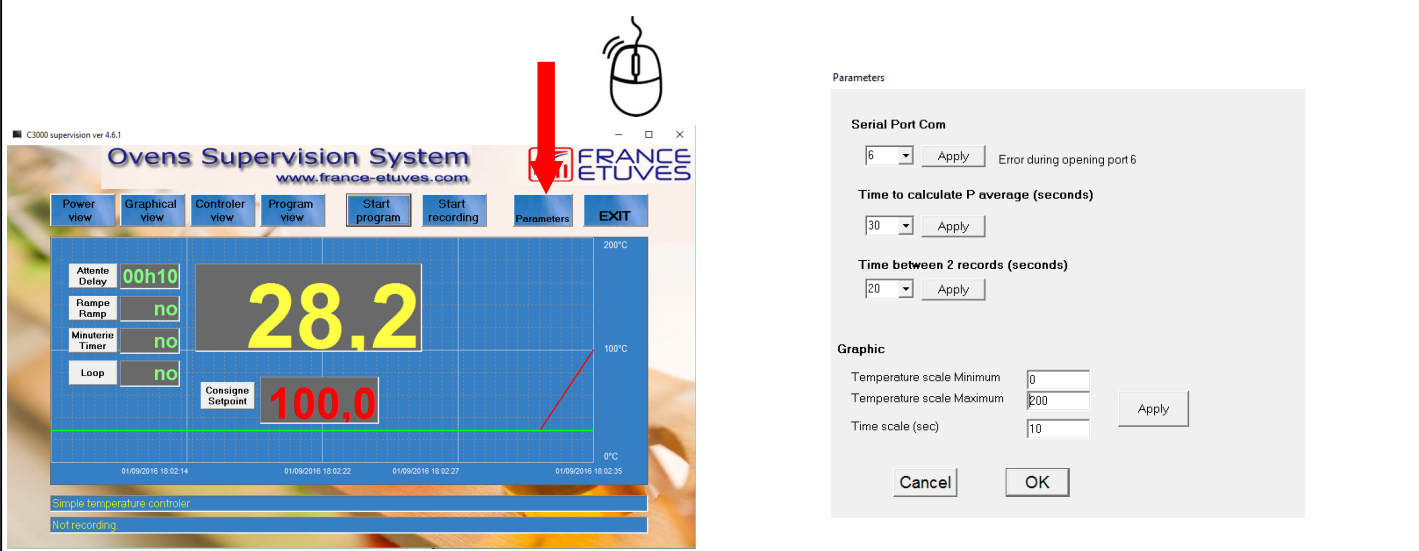

Serial Port Com : allows to choose the communication port on the computer (choose from 1 to 18) Time to calculate P average : choice of the precision of calculation of the average power (choose 30, 60, 90, 120, 180 or360 secondes)

Time between 2 records : choice of recording interval (choose 10,20,30,60,120 or 240 secondes) Graphic

Temperature scale Minimum : choice of the lower limit of the temperature curve display Temperature scale Maximum : choice of the upper limit of the temperature curve display Time scale : choice of time interval for displaying the temperature curve (in secondes)

8-) Exit : exits the software

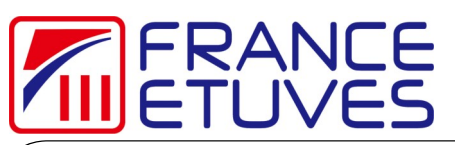

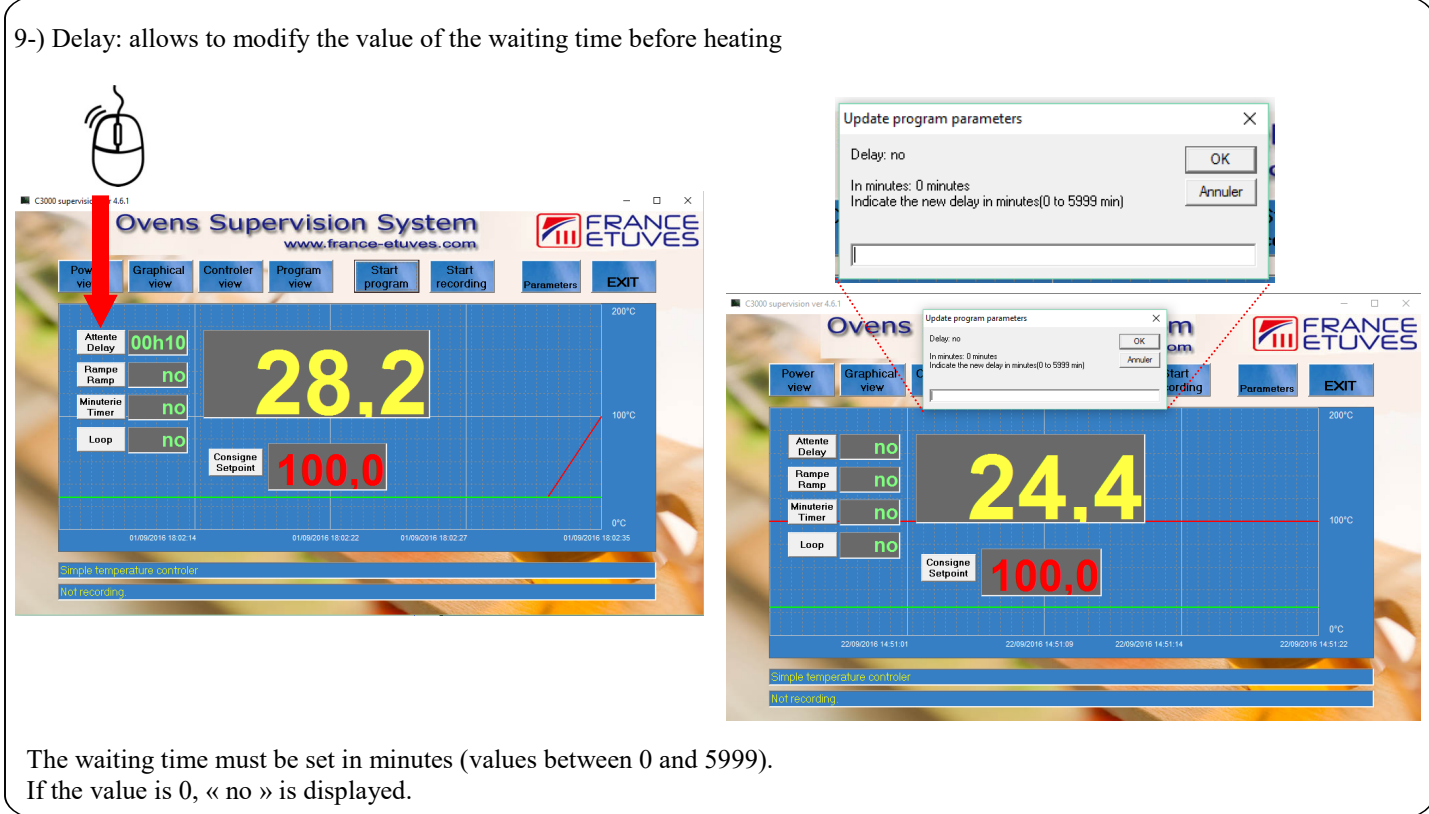

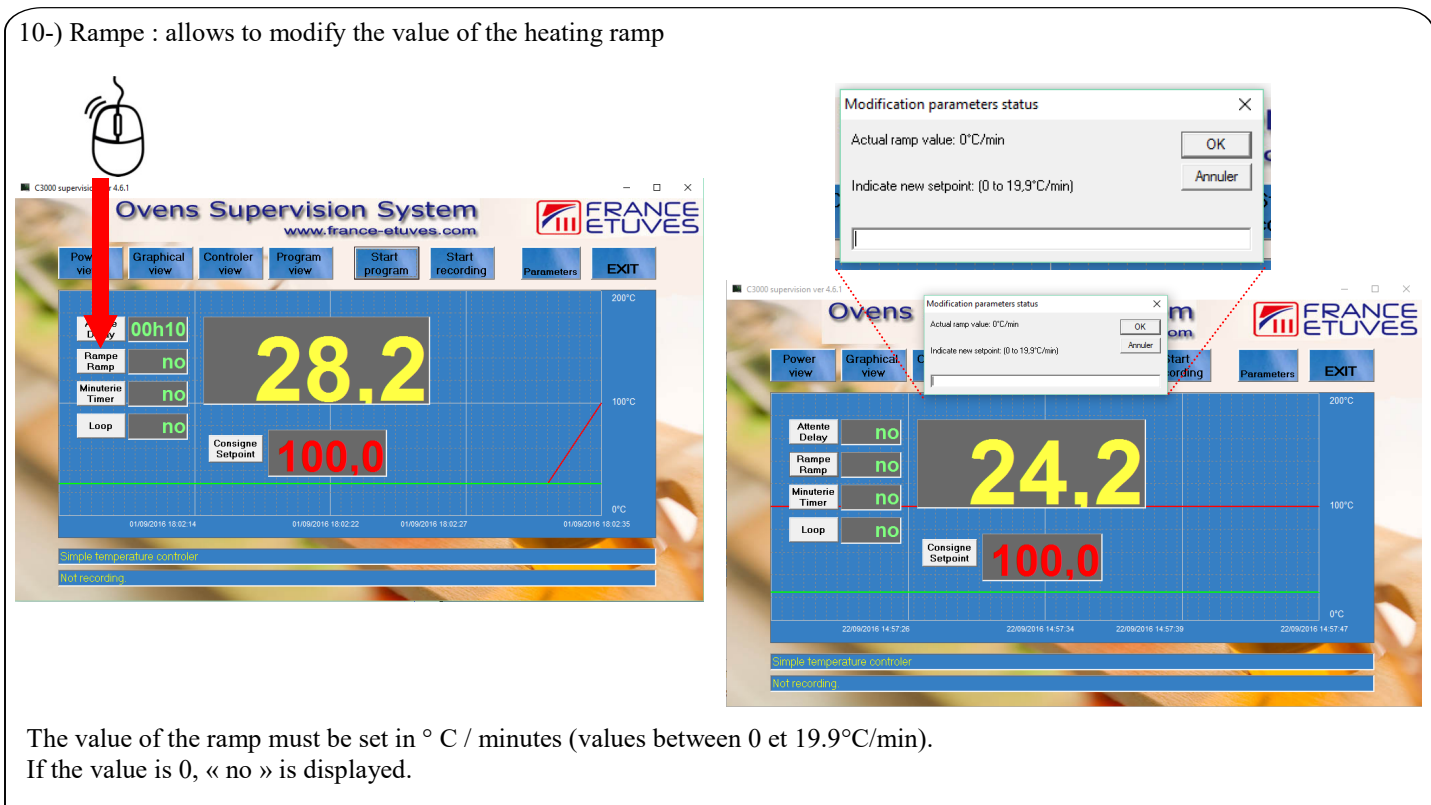

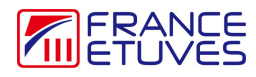

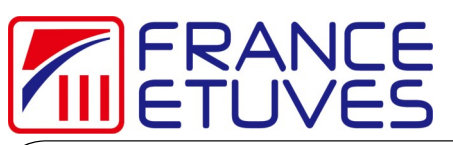

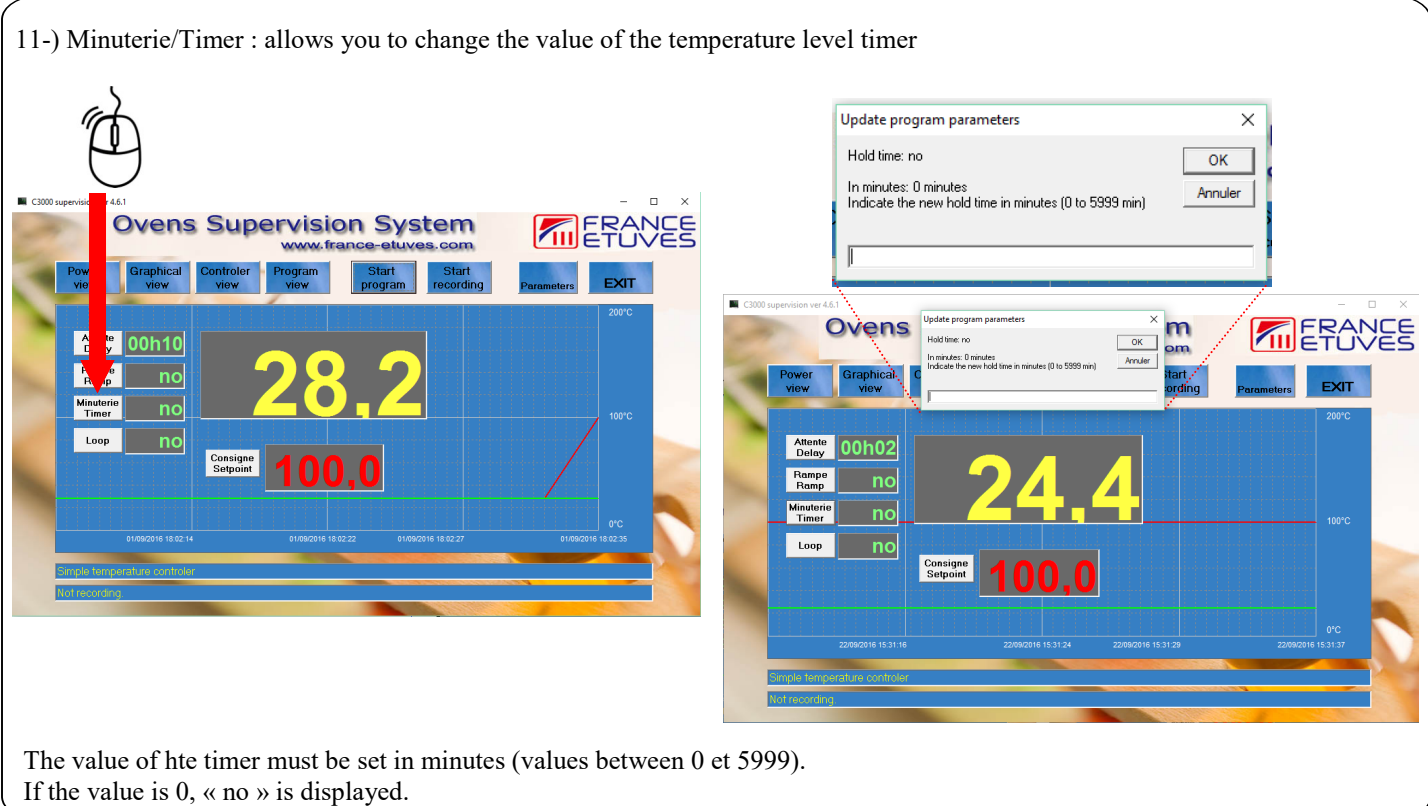

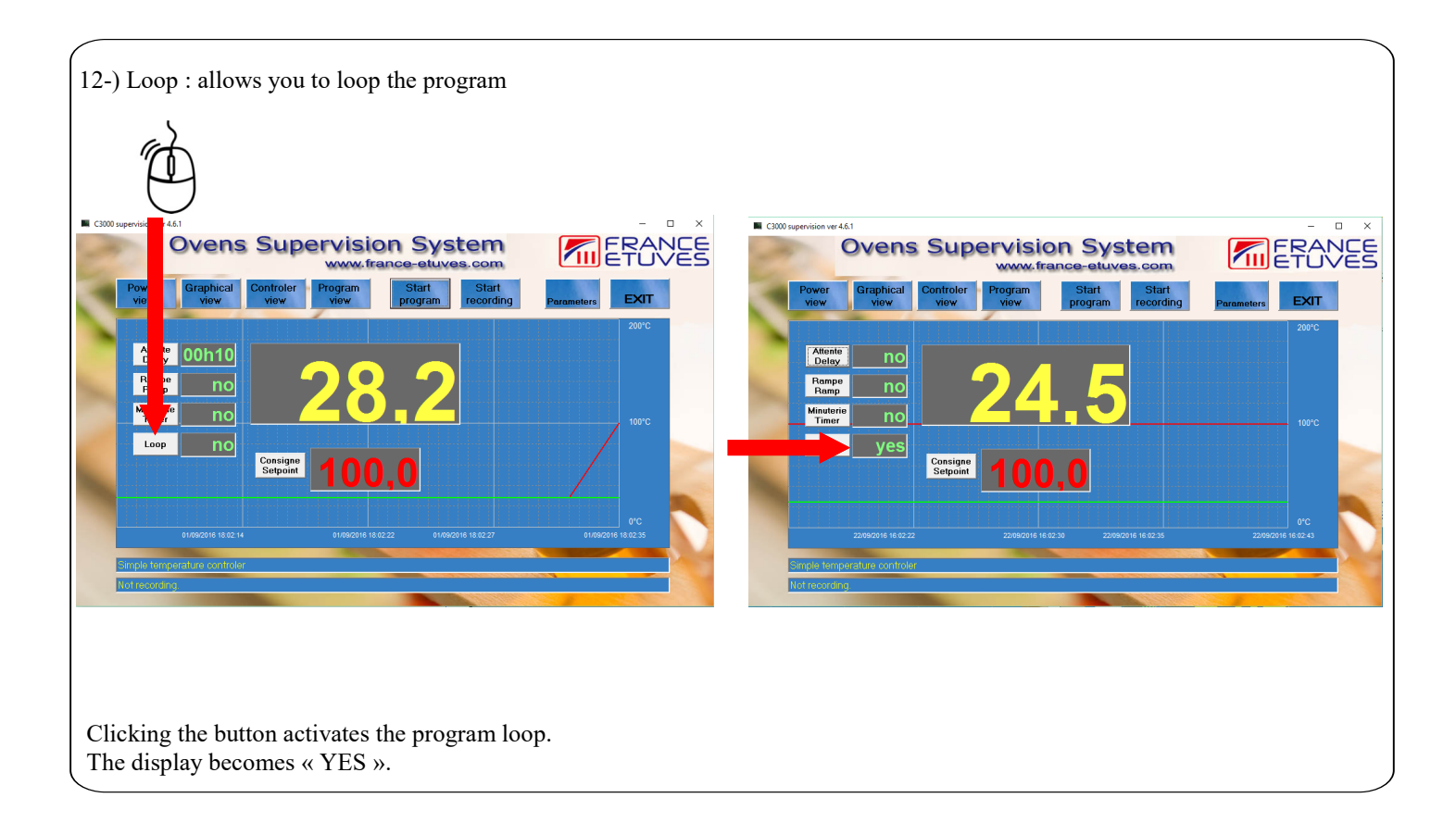

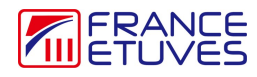

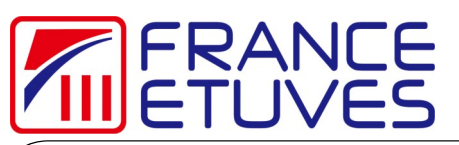

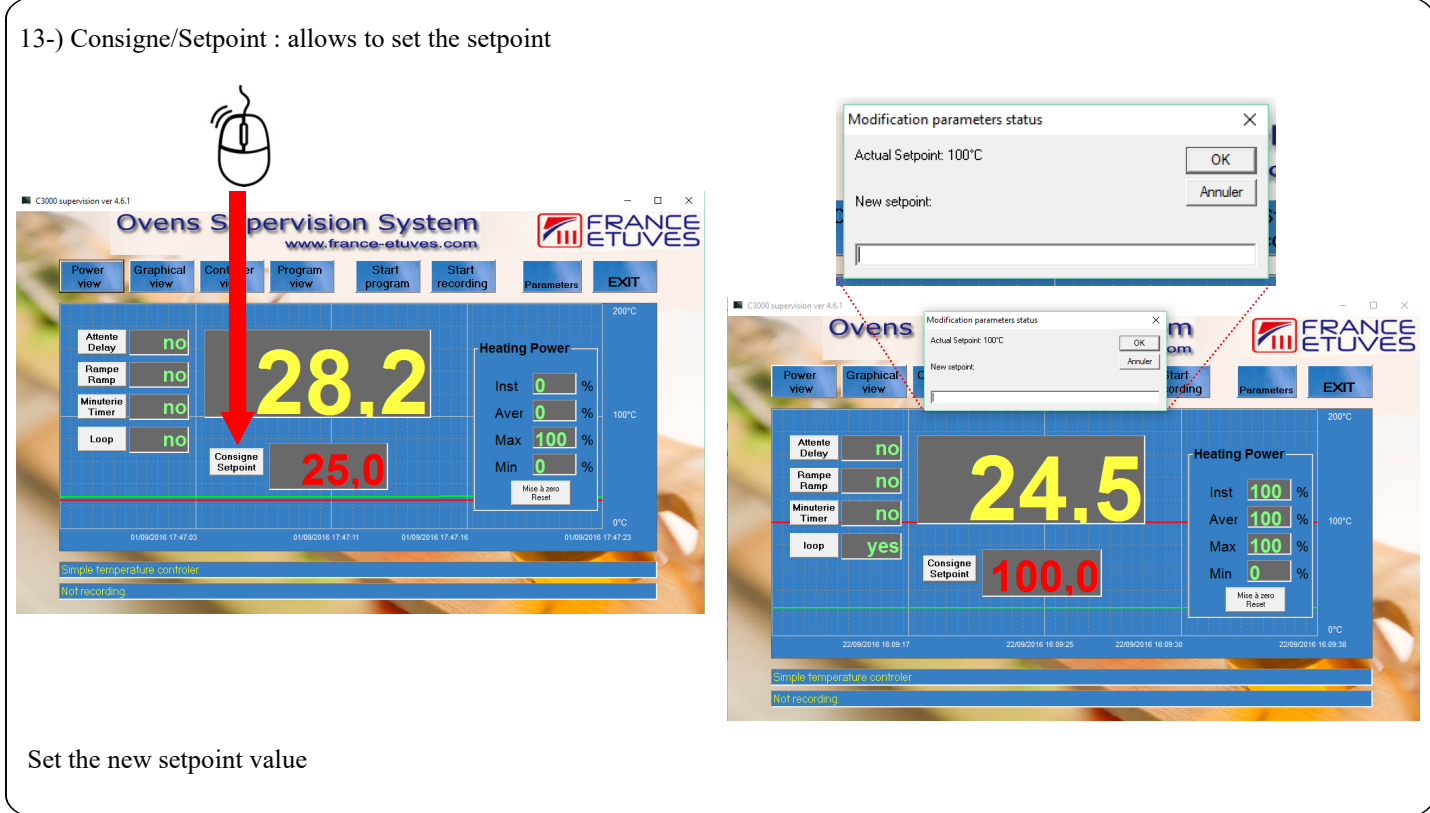

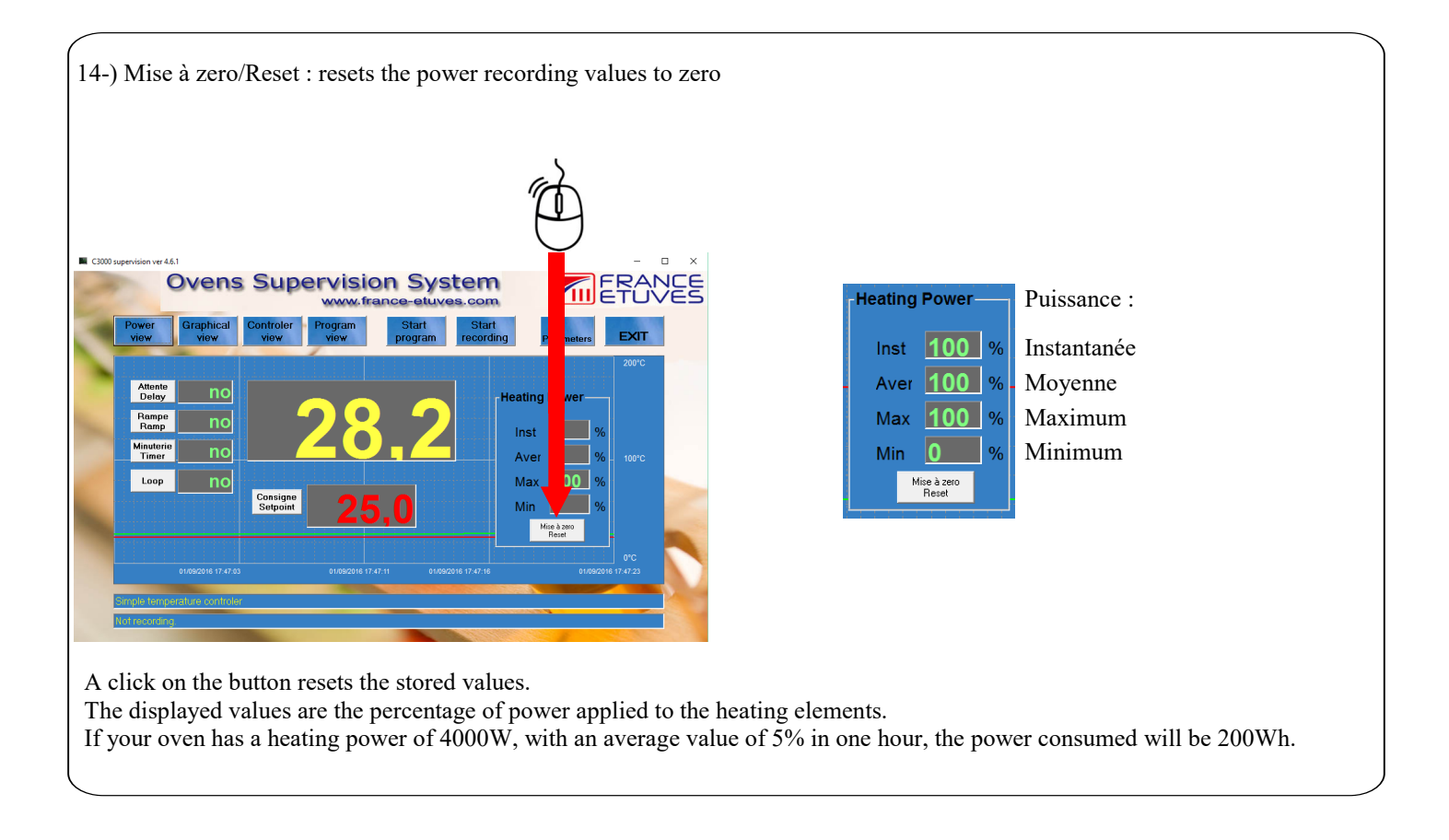

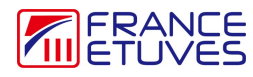

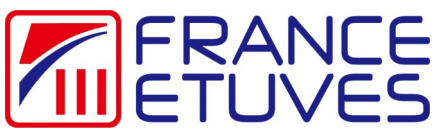

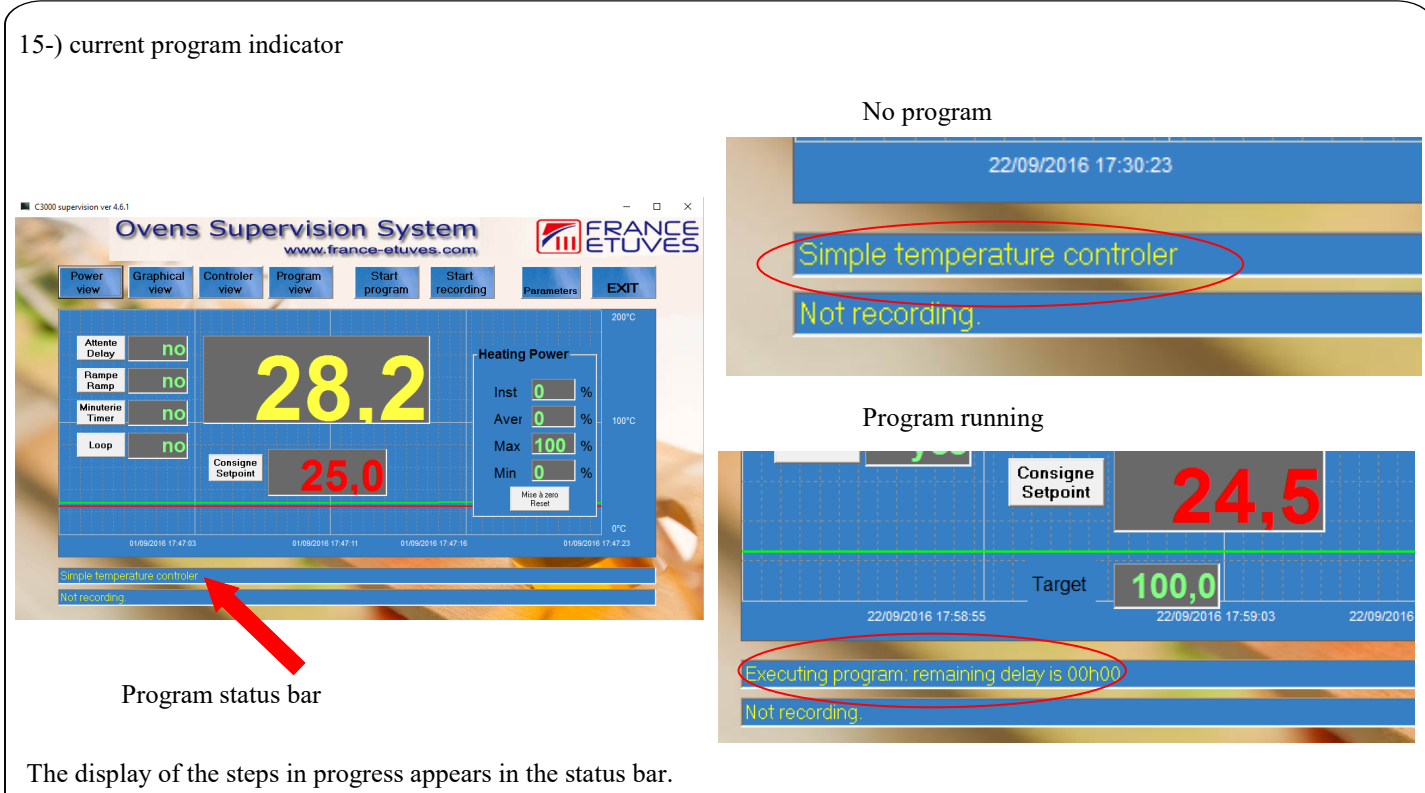

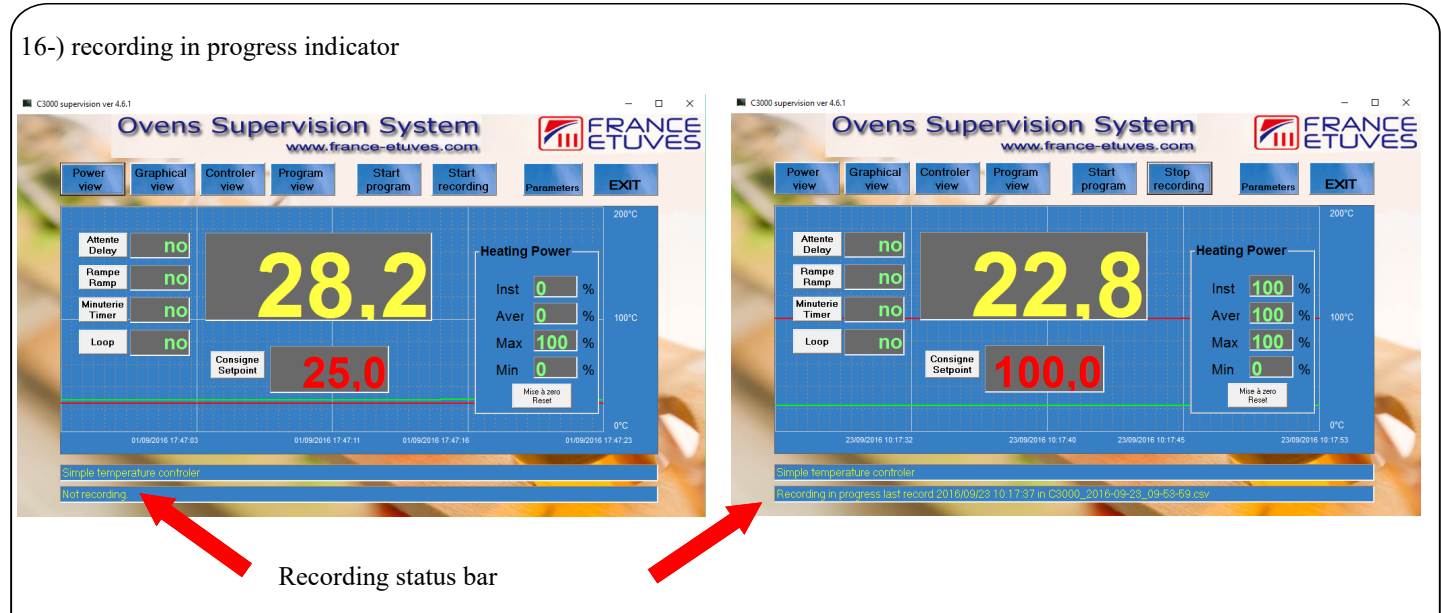

The display in the recording status bar indicates the recording start time and the name of the csv file in which the values are saved : Recording in progress last record 2016/09/23 10:18:17 in C3000\_2016-09-23\_09-53-59.csv Do not open the csv file while the recording is in progress, otherwise it will cause an error and stop the recording.

The values are saved as shown below :

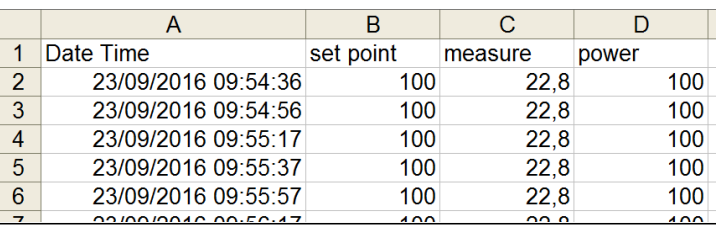

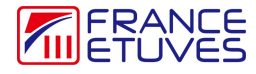